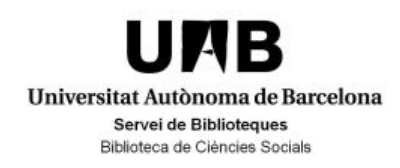

Curs 2017/2018 Fonts d'informació en dret Assignatura: Criminologia Professors: María José Rodríguez Puerta Sandra Sánchez Castro

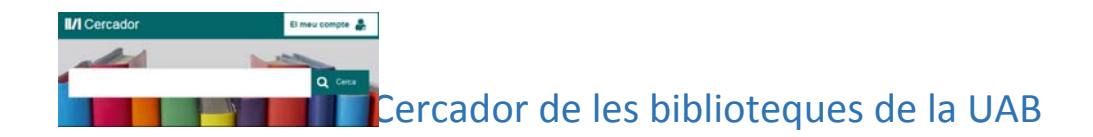

- 1. Entreu en el nostre cercador i busqueu per paraula clau. Compareu els resultats. Us surten la mateixa quantitat de documents? Perquè?
	- Delincuencia jóvenes
	- Deliqüència joves
	- Juvenile delinquency

Trunqueu *delin\* jove\** i comproveu els resultats. Hi ha més resultats? Podeu argumentar‐ho?

2. Les matèries del nostre catàleg SEMPRE estan en català sigui quin sigui l'idioma del document. Aneu a la cerca *juvenile delinquency* i cliqueu sobre la matèria del primer document i mireu que hi trobeu. Hi ha llibres en diversos idiomes o només en català?

Argumenteu la diferència entre la cerca per paraula clau i la cerca per matèria.

3. Cerqueu la matèria *Procediment penal*. Quantes matèries relacionades hi ha? Navegueu entre les matèries i observeu els enllaços entre elles i les connexions entre les més àmplies a les més específiques.

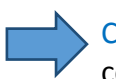

Cerca per paraula clau: llenguatge lliure, llenguatge natural, el més usat quan comencem una cerca sense tenir dades molt concretes.

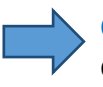

Cerca per matèria: llenguatge controlat establert per un thesaurus o un llistat de conceptes amb jerarquia. Sempre en el idioma del catàleg.

## Cerques a bases de dades

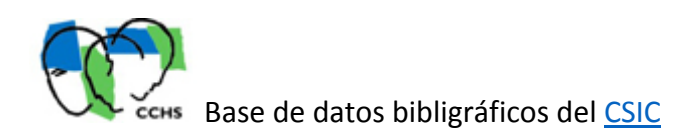

Base de dades del Consejo Superior de Investigaciones Científicas*.* Conté la producció científica publicada a España des dels anys 70. Recull fonamentalment articles de revistes científiques i una selecció d'actes de congressos, compilacions, informes i monografies.

- 4. Feu una cerca per paraula clau i comproveu el mateix que en l'anterior exercici: surt la mateixa informació?
	- Victima
	- Victimas
	- Victimes
	- Víctim\*
- 5. Aneu a Búsqueda por campos i busqueu la paraula *víctimas* en el camp "títol" i el cognom *garcia* en el camp "autor". Comproveu els resultats.

Afegiu la paraula *terrorismo* en el camp de "descriptor". Veureu com a l'anar afinant la cerca aneu reduint la quantitat de resultats, perquè esteu anant d'una cerca àmplia a una cerca especialitzada.

6. De la darrera cerca seleccioneu els que vulgueu, identifiqueu si és un article de revista, el títol de la revista, si és de text complet o no. Si ho és obriu l'enllaç i us el podeu descarregar en .pdf o us el podeu enviar per e-mail, etc.

## **Scopus**

Base de dades multidisciplinària amb més de 60 milions de registres, la major part articles de revistes científiques (molts d'ells d'accés obert), llibres i actes de congressos.

- 7. Feu una cerca per la paraula *corruption* . Observeu que el menú de l'esquerra us permet filtrar per any d'edició, per autor, per matèria....
- 8. Seleccioneu els de l'any 2017 i entreu al primer títol. Comproveu si podeu accedir a text complet. Si és així proveu de baixar el document en .pdf

9. De la vostra cerca seleccioneu els que hi ha de Ciències Socials. Seleccioneu el resultat que us interessi i creeu‐vos una llista per fer‐vos la Bibliografia en format APA (American Psychological Association, 6th ed.).

## THOMSON REUTERS **ARANZADI BIBLIOTECAS**

Base de dades amb legislació (estatal, autonòmica, foral i europea), codis legislatius i projectes de llei; jurisprudència, altres resolucions i consultes; doctrina, comentaris i bibliografia, sobretot de revistes de l'editorial Aranzadi. Inclou formularis.

- 1. Feu una cerca general sobre *procés de menors* (atenció la llengua de la b.d.d.):
	- a. Quants documents són de legislació?
	- b. Quants documents són de jurisprudència?
	- c. Tots els documents són d'àmbit estatal o n'hi ha d'altres àmbits? Quants hi ha d'àmbit estatal?
	- d. Dins l'àrea temàtica, quants documents hi ha de dret penal?
- 2. Aneu a la pestanya *Legislación* i busqueu la *Ley 41/2015, de 5 de octubre*.
	- a. Quin és el títol de la Llei?
	- b. Des de quan està vigent aquesta Llei?
	- c. Té bibliografia relacionada?
	- d. Podeu veure la versió en .pdf?
- 3. Torneu a començar i feu una cerca general per *violència de gènere* (tingueu en compte la llengua de la b.d.d.)
	- a. Quantes sentències trobeu?
	- b. Quantes en l'àrea de dret penal?
- 4. Aneu a la pestanya *Jurisprudencia* i busqueu la *Sentència núm. 151/2015 de 17 de març del Tribunal Suprem (Sala de lo Penal*):
	- a. Dins la sentència busqueu "libertad provisional" i mireu si us surt remarcada en el text. Proveu també amb "medida cautelar". Ho podeu fer amb el concepte que vulgueu.
- b. Reviseu el menú de l'esquerra on hi ha tota la informació referida a la sentència.
- c. Si l'heu revisat mireu les "Voces" que té la sentència. Torneu a fer una cerca general dins de *Jurisprudència* posant el descriptor o la "voz" que us diu la sentència i mireu si trobeu més documents.
- 5. Aneu a la pestanya *Proyectos de Ley* i feu una cerca per *violència de gènere*. Quants projectes de llei hi ha en aquest moment i de quin àmbit?

## Bibliografia recomenada

Us convidem a llegir les ressenyes de dos articles publicats per *Karen Brown* i *Kara J. Malenfant* (2017) membres de l'ALA (American Library Association) al blok de BiD que pensem us poden interessar.

- Com poden les biblioteques contribuir a l'aprenentatge i a l'èxit acadèmic? Construint evidències a través de l'avaluació de l'impacte
- L'impacte de la biblioteca universitària en l'aprenentatge dels estudiants

Bellaterra (Cerdanyola del Vallès) 13 d'octubre de 2017